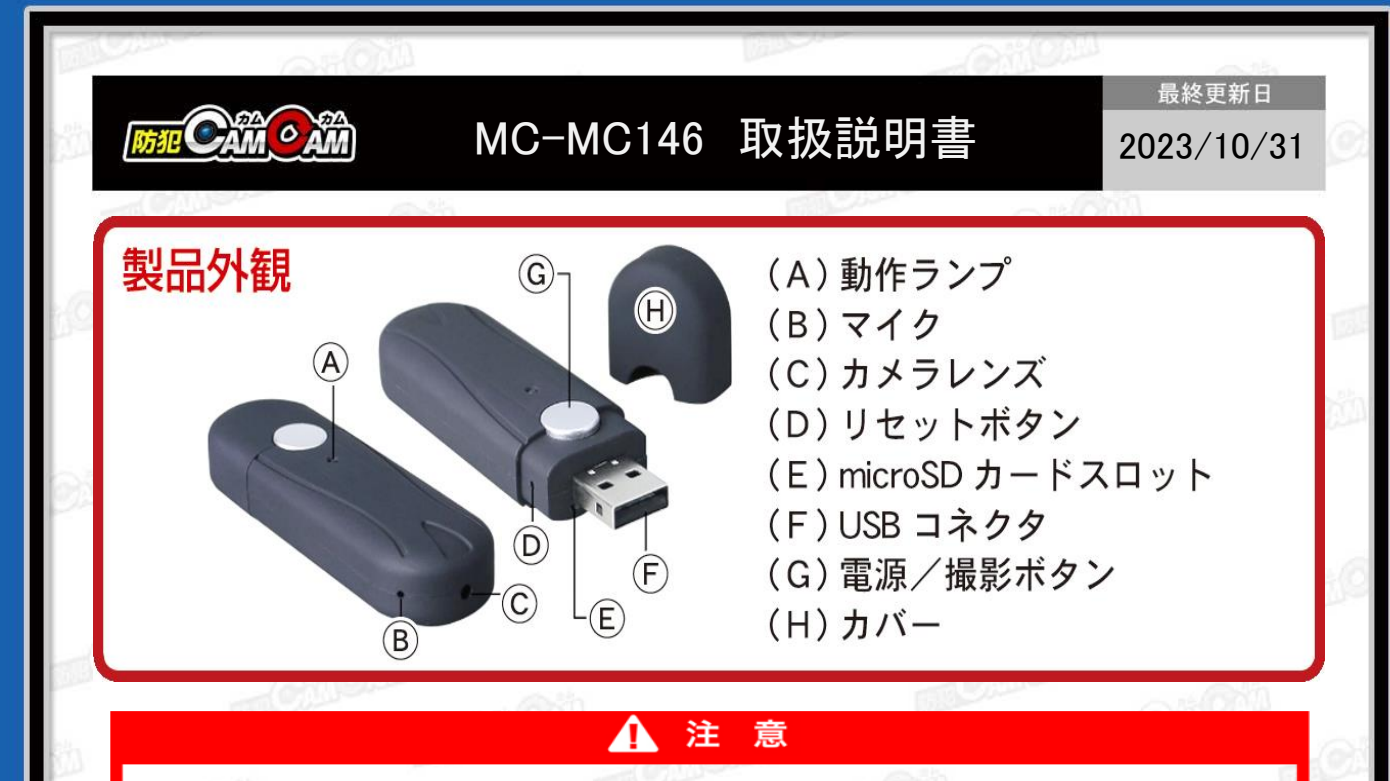

- \* microSDカードが未挿入・未対応・不良の場合、正常なランプ点灯の確認ができません。
- \*防犯カムカムが推奨しているメーカーまたは防犯カムカム純正のmicroSDカードをご使用ください。
- \*パソコンに接続してもデータを読み込まなかったり、本体を認識しない場合は、本体の電源をONにすることで 認識することがあります。
- \*本製品はメーカー側の都合により、一部デザインや製品仕様および機能、付属品の内容やランプの点灯色が 異なったり等、予告なく変更される場合があります。予めご了承ください。

# 本製品の使い方

#### ■充電方法

1.本体のUSBコネクタ(F)をパソコンやACアダプター(DC-5V 1A/2A)等に接続。

# 2.**AC**アダプターの場合:

(A) が紫点灯⇒赤点灯⇒青点滅。 (充電中) (A) が青点灯。(充電完了)

### パソコンの場合:

(A) が紫点灯⇒赤点灯。 (充電中/充電完了) ※充電はmicro SDカードを抜いた状態で行ってください。 ※充電ランプに関わらず、2-3時間を目安に充電を行って ください。充電後は、過充電を避ける為、本体を取り外 してください。

## ■電源を入れる前に

充分に容量が空いたmicro SDカード(別売)を本体の micro SDカードスロット(E)に挿入。 ※破損を防ぐため、micro SDカードの抜き差しは丁寧 に行ってください。 ※本体電源が入った状態でmicro SDカードを抜き差

ししないでください。カードが壊れたり、中のデータ が壊れる場合があります。(カード自体やデータの 復旧・保証はいたしかねます。)

■電源ON 1.電源/操作ボタン(G)を約3秒ほど長押し。 2.(A)が紫点灯⇒赤点灯。(電源ON&撮影待機状態)

# ■電源OFF

1.電源ON中に電源/操作ボタン(G)を約5秒ほど長押し。 2.(A)が赤3回点滅&紫1回点滅⇒消灯。(電源OFF) ※操作が約1分間ない場合、自動で電源がOFFになります。

#### ■動画撮影

1.待機中に電源/操作ボタン(G)を約2秒長押し。 2.(A)が赤3回点滅⇒消灯。(動画撮影開始) ※自動的に1080Pで動画撮影を行います。 3.撮影中に電源/操作ボタン(G)を短く1回押し。 4.(A)が赤点灯。(動画撮影停止&撮影待機状態) ※停止した時点で動画ファイルを保存します。 ※3分毎のファイルが作成されます。

■静止画撮影 1.待機中に電源/操作ボタン(G)を短く1回押し。 2.(A)が赤1回点滅⇒赤点灯(1枚撮影&待機に戻る)

■リセット 先が細いもので(D)を押すとリセット完了。 ※正常に動作しない場合はリセットをお試しください。

# ■充電しながらの録画

1.本体のUSBコネクタ(F)をACアダプター(DC-5V 1A/2A)等 の外部電源に繋ぎ電源/操作ボタン(G)を約3秒ほど長 押し。

2.(A)が青点滅/青点灯⇒赤点灯。(撮影待機状態) 3.動画撮影/静止画撮影の操作が可能になります。

#### ■撮影ファイルの確認方法

1.撮影ファイルが保存されたmicro SDカードを(E)に挿入。 2.本体のUSBコネクタ(F)をパソコンに繋ぐ。 3.パソコンがリムーバブルディスクを自動で認識。 4.リムーバブルディスク内に保存されたファイルをパソコン

に移行。 5.パソコンに保存したファイルを確認。 ※録画したファイルはできるだけパソコンへ移行したうえ で閲覧してください。移行しない状態で再生した場合に 起こる、ブロックノイズの発生や再生不可を改善できる 場合があります。

# ■タイムスタンプ/上書き録画 設定

1.micro SDカード挿入後、本体とパソコンを接続。リ ムーバブルディスク内に「time」が自動生成されて いるのを確認。 ※自動生成されていない際は「time」テキストファイル

を作成してください。

**DCIM VIDEO**  $\equiv$  time

2.ファイル内の書式を、希望の日時等に書き換えて上書き。

2016-08-01 00:00:00 Y Y 時刻表示+上書き録画ON 2016-08-01 00:00:00 Y N 時刻表示+上書き録画OFF 2016-08-01 00:00:00 N Y 時刻非表示+上書き録画ON 2016-08-01 00:00:00 N N 時刻非表示+上書き録画OFF

※日時の後ろのアルファベットは、 「左→時刻」、「Y→ON」「N→OFF」 「右→上書き録画」、 「Y→ON」「N→OFF」 をそれぞれ意味します。

3.上書き変更したら、保存してカメラ本体をパソコンから 取り出し、撮影を行うと変更が反映されて完了。 ※設定変更前の撮影済みデータは変更されません。

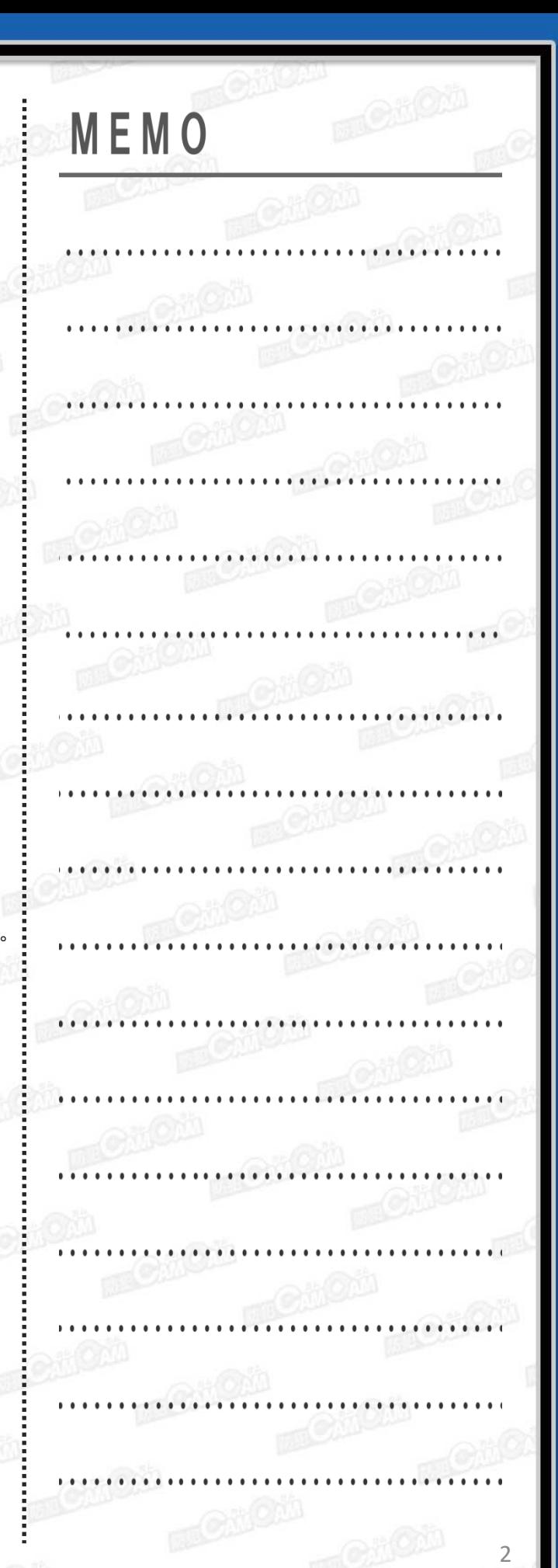